## **Quick Guide to Blended Learning with WordFlyers**

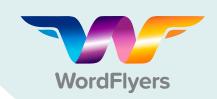

- Use WordFlyers' Digital Activities to Reinforce Class Lessons
  - · Use support guides to find a suitable activity
  - · Go to Assignments
  - · Click +Create an assignment
  - · Select a name, students and start and due date
  - · Find activities using the dropdown filters
  - Add activities to the assignment by clicking +Add unit/ lesson to assignment
  - Click +Create this assignment

You can preview any WordFlyers Unit or Lesson before assigning it to a student by visiting your Lesson Preview tool.

- Introduce a Topic with WordFlyers' Digital Activities and Assign Worksheets for Homework
  - Use **Student Demo** to introduce a topic
  - Go to Teaching Resources
  - · Select Additional Resources
  - · Choose a suitable worksheet
  - · Click Download

The additional worksheets in WordFlyers are extensive and cover a range of literacy topics such as creative writing, drama and poetry, and grammar.

## WordFlyers Tutorials Follow a Traditional Learning Approach

- Click Try the Student Demo
- · Select a blue tile
- · Listen/Read the tutorial

All WordFlyers tutorials are presented in written mode and have audio support to help students who may struggle with reading.

## Alone, gold and 14 tomorrow Some people spend their entire lives helping those in need. They say if never gets ealer. So many questions remain unanswered. Like, how could his happers to agil to young? I can still see Miranda huddled in that fiithy inner-city doorway. She was shireving, hungy and completely alone. I remember her sundged file and the raindrops hanging from her hong eyeladseb. She wore a crimon jacket without buttons and the chilling wind went right through her time body.

Read and listen to the text, and then complete the lesson

- 4 Digital, Interactive Activities
  - Click Try the Student Demo
  - · Select a blue tile
  - · View (or work through) the student activity

The digital activities cover Vocabulary, Spelling, Punctuation, Grammar, Reading Comprehension, and Writing.

- Think about what you have read in the tutorial about the language features of Recounts. Are these statements TRUE or FALSE?

  Recounts usually contain action verbs to reconstruct what happened.

  True 

  Palor

  Recounts are usually written in the past tense, because the events have already happened.

  Recounts must not contain any personal comments or expressions of feelings.
- **5** Real-world Texts Contextualise Literacy Learning
  - · Go to Lesson Preview
  - Select Unit
  - Click Preview Text

WordFlyers lessons present students with the opportunity to learn about and use literacy and language skills in context.

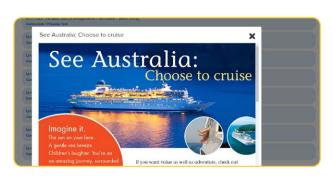

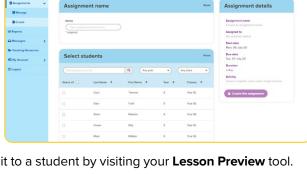

Create a new assignment

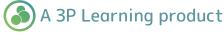